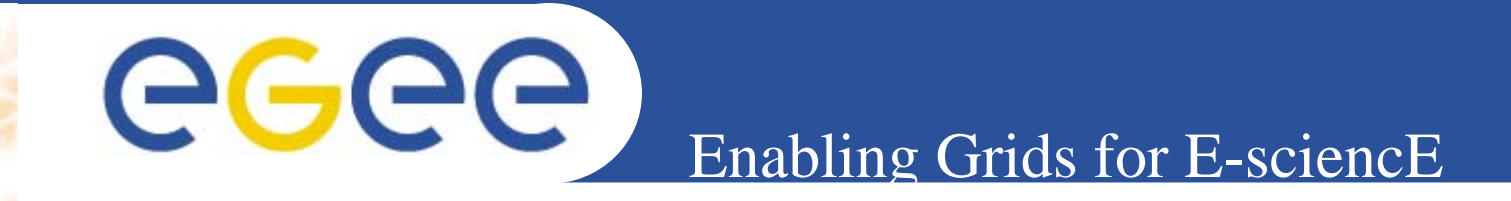

# **Practical on R-GMA**

**Giuseppe La Rocca INFN Catania Retreat between GILDA and ESR VO on gLite Bratislava, 27-30.06.2005**

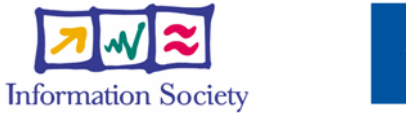

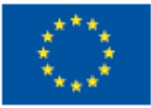

**www.eu-egee.org**

INFSO-RI-508833

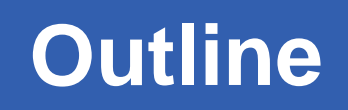

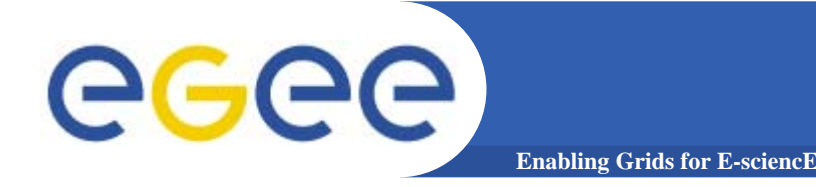

- **R-GMA command line tool.**
- **Entering Commands.**
- **Commands.**
- **Querying Data.**
- **Maximum AGE of tuples.**
- **Query Timeout.**
- **Insert Data.**
- –**Primary Producer.**
- –**- Secondary Producer.**

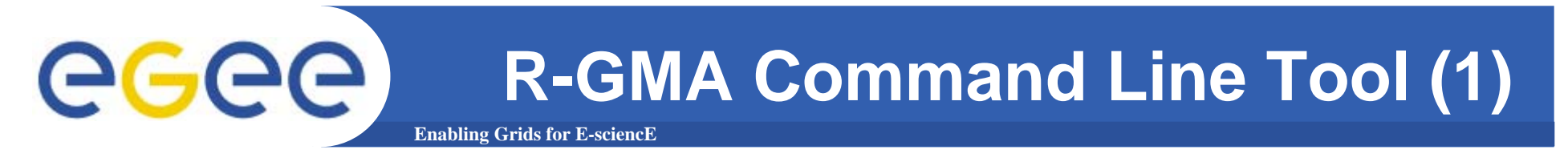

- **To Start the R-GMA command line tool run the following command: \$RGMA\_HOME/bin/rgma**
- $\bullet$  **On startup you should receive the following message:**

Welcome to the R-GMA virtual database for Virtual Organisations. You are connected to the R-GMA registry service at

http://<registry-host>:8080/R-GMA/RegistryServlet

Type "help" for a list of commands. rgma>

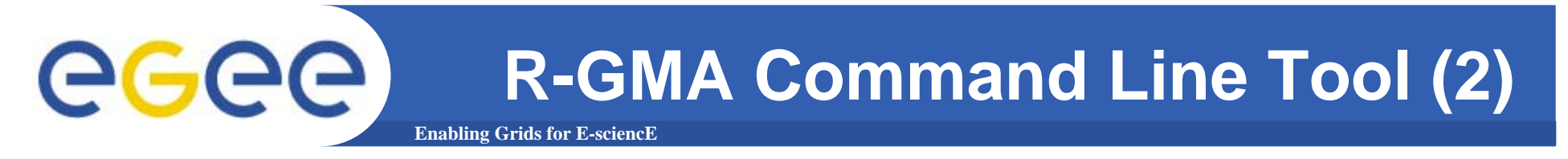

- **• The command line tool can be used in batch mode intwo ways:**
- $\bullet$  **rgma -c <command> Executes <command> and exits.**
- $\bullet$  **rgma -f <file>**
	- **Executes commands in <file> sequentially then exits. Each line should contain one command.**

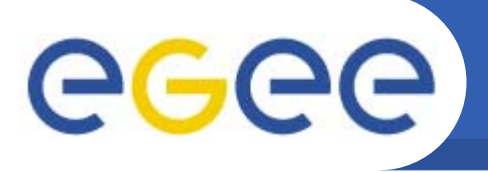

• **Commands are entered by typing at the rgma<sup>&</sup>gt; prompt and hitting 'enter' to execute the command.**

**Enabling Grids for E-sciencE**

- $\bullet$  **A history of the commands executed can be accessed using the Up and Down arrow keys.**
- **To search a command from history use CTRL-R and type the first few letters of the command to recall.**
- **Command autocompletion is supported (use Tab when you have partly entered a command).**

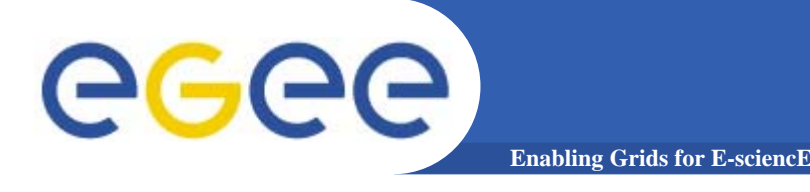

## **Commands**

### **General Commands**

 $\bullet$ **help**

**Display general help information.**

 $\bullet$ **help <command>** 

**Display help for a specific command.**

 $\bullet$ **help examples**

**Display list of example commands.**

 $\bullet$ **exit or quit**

**Exit from R-GMA command line interface.**

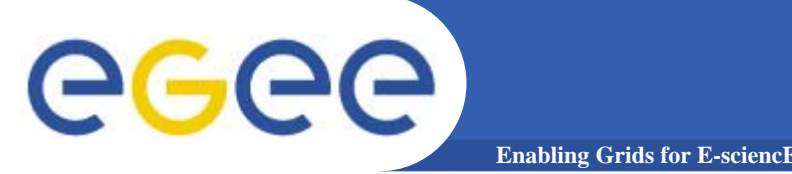

 $\bullet$  **Querying data uses the standard SQL SELECT statement, e.g.: rgma> SELECT \* FROM ServiceStatus**

**The behaviour of SELECT varies according to the type of query being executed. In R-GMA there are three basic types of query:**

- **LATEST Queries only the most recent tuple for each primary key**
- $\bullet$  **HISTORY Queries all historical tuples for each primary key**
- **CONTINUOUS Queries returns tuples continuously as they are inserted.**

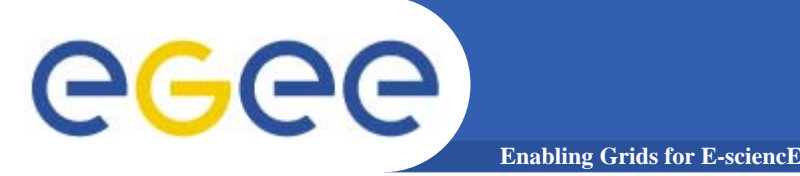

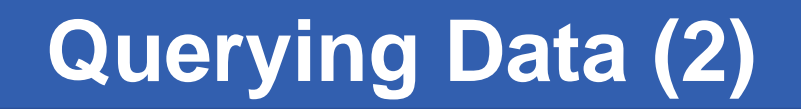

 $\bullet$  **The type of query can be changed using the SET QUERY command as follow:**

## **rgma> SET QUERY LATEST rgma> SET QUERY CONTINUOUS**

 $\bullet$  **The current query type can be displayed using rgma> SHOW QUERY**

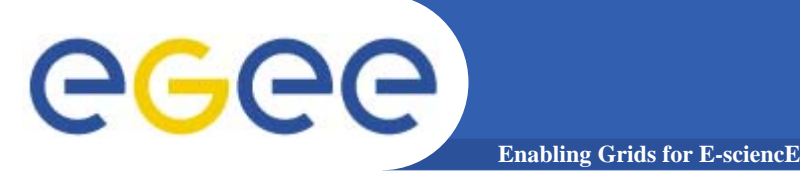

**Maximum AGE of tuples**

 $\bullet$  **The maximum age of tuples to return can also be controlled. To limit the age of latest or historical tuples use the SET MAXAGE command. The following are equivalent:**

**rgma> SET MAXAGE 2 minutes rgma> SET MAXAGE 120**

- $\bullet$  **The current maximum tuple age can be displayed using rgma> SHOW MAXAGE**
- **To disable the maximum age, set it to none: rgma> SET MAXAGE none**

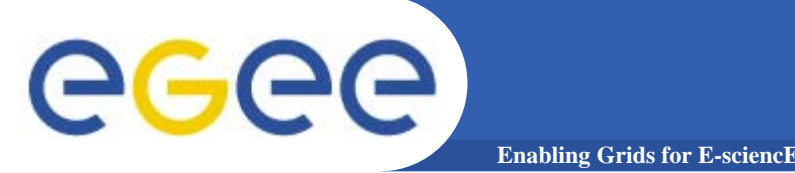

- • **The final property affecting queries is the timeout.** 
	- **For a latest or history query the timeout exists to prevent <sup>a</sup> problem (e.g. network failure) from stopping the query from completing.**
	- **For a continuous query, the timeout indicates how long the query will continue to return new tuples. The default timeout is 1 minute and it can be changed using**

**rgma> SET TIMEOUT 3 minutes rgma> SET TIMEOUT 180**

• **The current timeout can be displayed using rgma>SHOW TIMEOUT**

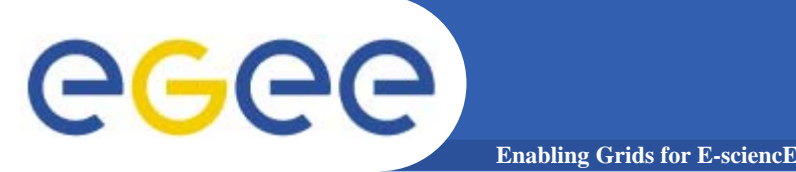

- $\bullet$  **The SQL INSERT statement may be used to add data to the system: rgma> INSERT INTO Table VALUES ('a', 'b', 'c', 'd')**
- $\bullet$  **In R-GMA, data is inserted into the system using <sup>a</sup> Producer component which handles the INSERT statement.**
- $\bullet$  **Using the command line tool you may work with one producer at a time.**
- $\bullet$  **If you change the properties of the producer, a new one is created and all INSERT statements will go to the new producer.**

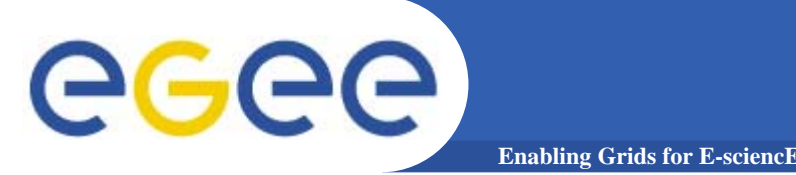

- $\bullet$  **The current producer type can be displayed using: rgma>show producer**
- $\bullet$  **To prevent the system becoming full of old data it is possible to set the latest and history retention periods for a producer.**
	- **rgma> SET PRODUCER latestretentionperiod 30 minutes**
	- **The producer will return tuples to Latest queries that are younger than the latest retention period (LRP)**

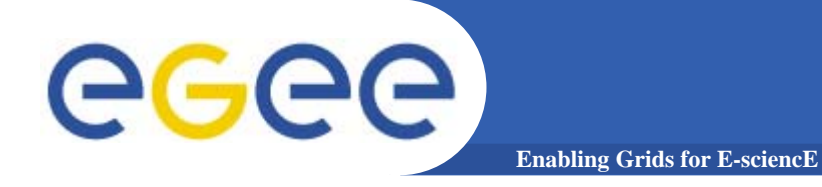

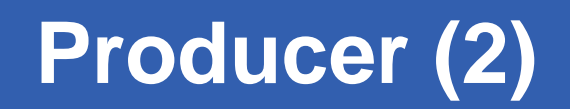

## **At the same time it is possible to set the history retention period (HRP).**

•**rgma> SET PRODUCER historyretentionperiod 2 hours**

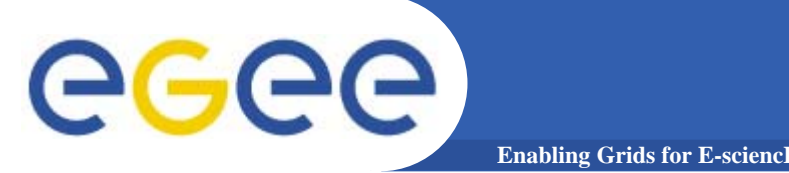

• **To instruct the secondary producer to consume from the table MyTable:**

#### **rgma> SECONDARYPRODUCER MyTable**

• **Like the producer, the secondary producer may be configured to answer latest and/or history queries:**

#### **rgma> SET SECONDARYPRODUCER latest**

- • **(By default the secondary producer can answer both latest and history queries. )**
- • **The current secondary producer type can be displayed using: rgma> SHOW SECONDARYPRODUCER**